# ORANGE COUNTY<br>SHERIFF'S DEPARTMENT

### **Training Bulletin**

#### Clearing Validation Errors in FBR

The Field Based Reporting system contains a built-in report level validation component. This component displays validation errors when elements within a report do not meet minimum requirements such as mandated fields needed for Uniform Crime Reporting (UCR). You can reference the validation component at any time while working on a report.

The FBR team has created the Clearing Validation Errors tutorial video for reference along with the instructions below.

#### To View and Clear Validation Errors

The validation flag appears on the left side in the "At-a-Glance" tab.

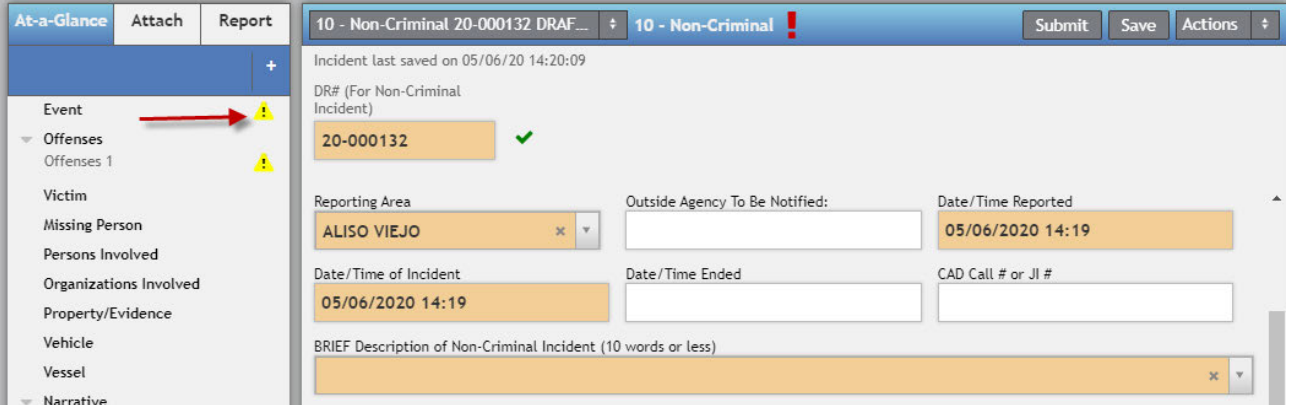

- Go into the section of the report where the validation flag is shown.
- On the right side, click on the Validate tab. All items listed are fields that need to be addressed.

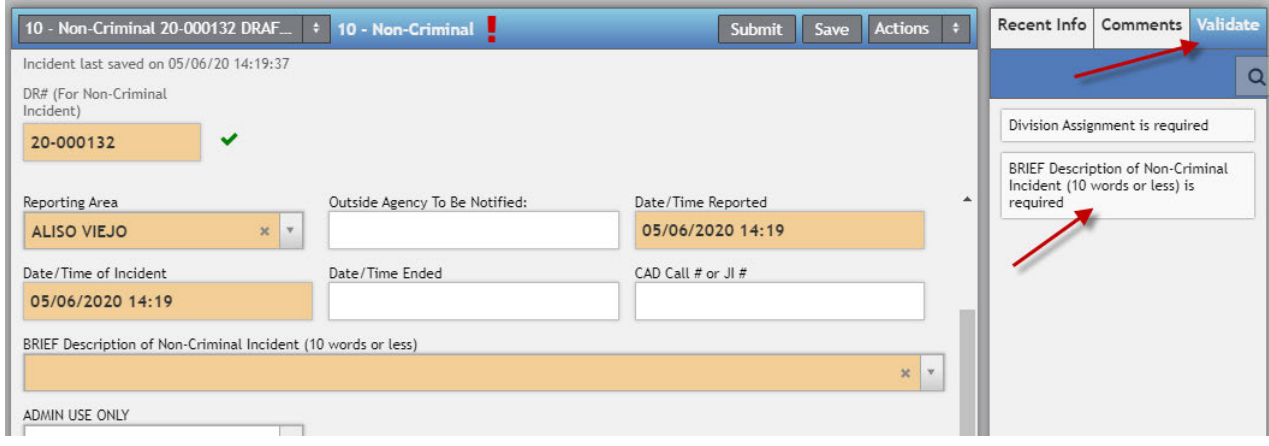

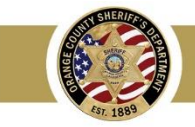

## **Training Bulletin**

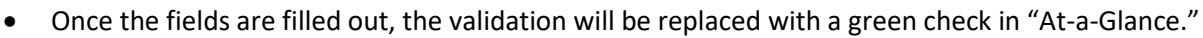

Complete your report and submit for review.

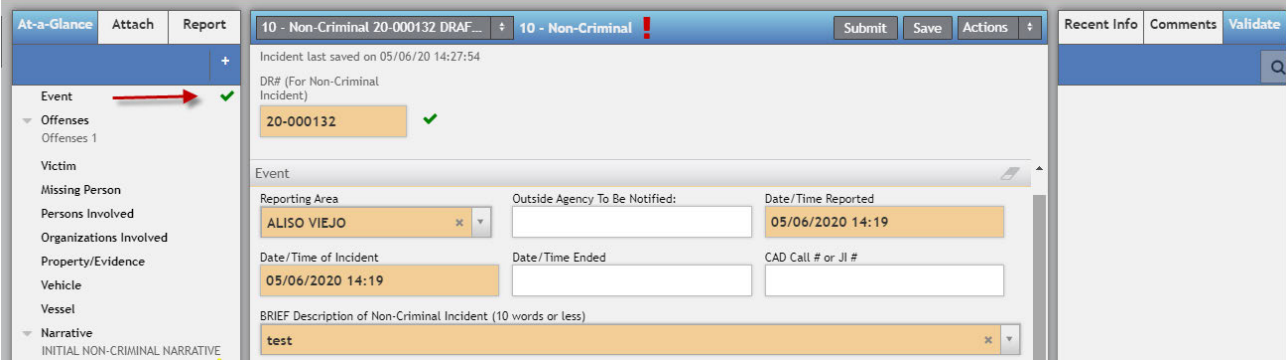

Please direct questions or concerns to Field Based Reporting via email

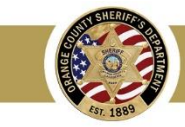